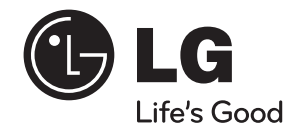

◈

# **PYCCKNN РУССКИЙ**

⊕

# РУКОВОДСТВО ПО ЭКСПЛУАТАЦИИ CD/MP3 АВТОМОБИЛЬНАЯ МАГНИТОЛА

◈

◈

Перед эксплуатацией устройства внимательно прочитайте и сохраните данное руководство по эксплуатации.

LCS720BO / LCF820BO

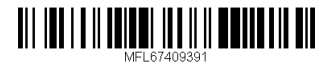

#### **2 Начало работы**

# **Информация по технике безопасности**

# **ОСТОРОЖНО НЕ ОТКРЫВАТЬ. ОПАСНОСТЬ ПОРАЖЕНИЯ ЭЛЕКТРИЧЕСКИМ ТОКОМ**

**ОСТОРОЖНО:** ЧТОБЫ СНИЗИТЬ РИСК ПОРАЖЕНИЯ ЭЛЕКТРИЧЕСКИМ ТОКОМ НЕ СНИМАЙТЕ КОРПУС (ИЛИ ЗАДНЮЮ КРЫШКУ) ВНУТРИ НЕТ ДЕТАЛЕЙ, ПРИГОДНЫХ ДЛЯ РЕМОНТА ПОЛЬЗОВАТЕЛЕМ. ДЛЯ ПРОВЕДЕНИЯ РЕМОНТА ОБРАТИТЕСЬ К КВАЛИФИЦИРОВАННОМУ СПЕЦИАЛИСТУ.

> Символ молнии в равностороннем треугольнике оповещает пользователя о наличии неизолированного опасного напряжения в корпусе изделия,

величина которого может создать опасность удара электрическим током для персонала.

Восклицательный знак в равностороннем треугольнике оповещает пользователя о наличии важных эксплуатационных и сервисных инструкций в документации, поставляемой с изделием.

**ВНИМАНИЕ!** ВО ИЗБЕЖАНИЕ ВОЗГОРАНИЯ ИЛИ ПОРАЖЕНИЯ ЭЛЕКТРИЧЕСКИМ ТОКОМ НЕ ПОДВЕРГАЙТЕ ИЗДЕЛИЕ ВОЗДЕЙСТВИЮ ВЛАГИ.

**ВНИМАНИЕ!** Не допускается монтаж изделия в тесном пространстве, таком, как книжный шкаф, или аналогичном месте.

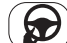

Всегда управляйте автомобилем, соблюдая осторожность. Во время езды за рулем не

отвлекайтесь и всегда будьте готовы к любым дорожным условиям. За рулем нельзя заниматься изменением установок или функций. Перед выполнением таких действий остановите автомобиль.

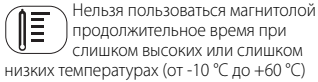

слишком высоких или слишком низких температурах (от -10 °C до +60 °C) Во избежание удара

электрическим током не снимайте крышку или заднюю панель изделия. Внутри нет частей, пригодных для ремонта пользователем. При необходимости ремонта обратитесь в сервисный центр.

Во избежание возникновения пожара или удара электрическим током не допускайте попадания на изделие капель или брызг воды, дождевых капель или жидкостей.

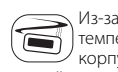

Из-за повышенной температуры поверхности корпуса работающего

устройства включайте его только после установки на автомобиль.

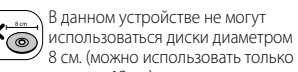

диски диаметром 12 см)

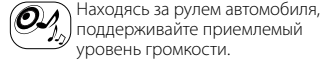

поддерживайте приемлемый уровень громкости.

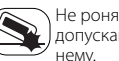

Не роняйте изделие и не допускайте сильных ударов по

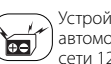

Устройство предназначено для автомобилей с напряжением сети 12 В и отрицательным заземлением. Прежде чем устанавливать устройство в автомобиль,

грузовик или автобус, проверьте напряжение аккумулятора. Во избежание короткого замыкания не забудьте отсоединить кабель аккумулятора перед началом установки.

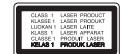

**ОСТОРОЖНО**: В изделии установлена лазерная система. Для обеспечения безопасной и правильной эксплуатации устройства прочитайте и сохраните настоящее руководство. При необходимости ремонта обращайтесь в авторизованные сервисные центры.

Использование элементов управления и настройки или выполнения операций, отличных от описанных в настоящем руководстве, может привести к радиационному излучению.

Не открывайте корпус изделия во избежание лазерного облучения.

Устройство оснащается съемными батарейками или аккумулятором.

#### **Безопасный способ извлечения элементов питания:**

Для смены элементов питания выполняйте действия по установке в обратном порядке. Во избежание загрязнения окружающей среды или причинения вреда здоровью людей или животных выбрасывайте элементы питания в упаковке в специально предназначенные для этого емкости. Не выбрасывайте элементы питания вместе с бытовыми отходами. Элементы питания не должны подвергаться воздействию чрезмерно высокой температуры, в частности, прямому воздействию солнечных лучей, огня или аналогичным воздействиям.

#### **Утилизация старых батарей и аккумуляторов**

1. Символ на батарее или аккумуляторе, изображающий перечеркнутое мусорное ведро на колесах, означает, что на изделие распространяется Директива 2006/66/EC.

2. Данный символ может быть совмещен со значком химического элемента: ртути (Hg), кадмия (Cd) или свинца (Pb), если батарея содержит более 0,0005% ртути, 0,002% кадмия или 0,004% свинца.

3. Все аккумуляторы и батареи следует утилизировать отдельно от бытового мусора, в специальных местах сбора, назначенных правительственными или местными органами власти.

4. Правильная утилизация старых батарей и аккумуляторов поможет предотвратить потенциально вредное воздействие на окружающую среду и здоровье человека.

5. Для получения более подробных сведений об утилизации батарей и аккумуляторов обратитесь в администрацию города, службу, занимающуюся утилизацией или в магазин, где был приобретен продукт.

#### **3 Содержание**

#### **Утилизация отслужившего изделия**

1. Если на изделие нанесен знак, изображающий плетеную мусорную корзину, это означает соответствие изделия директиве Евросоюза 2002/96/EC.

2. Утилизация всей электротехнической и электронной продукции должна осуществляться отдельно от городских мусорных контейнеров на особые сборные пункты, назначенные правительственными учреждениями или местными властями.

3. Надлежащая утилизация отслужившей аппаратуры поможет преодолеть отрицательные последствия для окружающей среды и здоровья человека.

4. Более подробные сведения по поводу утилизации отслуживших приборов можно получить в городской администрации, службе утилизации отходов или в магазине, где приобретен прибор.

⊕

«LG Electronics» настоящим заявляет, что данное изделие (данные изделия) соответствует (-ют) основным требованиям и другим применимым положениям Директив 2004/108/EC, 2006/95/EC и 2009/125/EC.

#### **European Standards Centre: (Европейские стандарты Центр)**

Krijgsman 1, 1186 DM Amstelveen The **Netherlands** 

 Данный номер НЕ является контактным номером Службы работы с покупателями. Информацию о Службе работы к покупателями можно получить на Гарантийном талоне или обратиться к продавцу, у которого вы приобрели данное изделие.

# **Содержание**

# **1 Начало работы**

- 2 Информация по технике безопасности
- 4 Передняя панель<br>5 Пульт листанцион 5 Пульт дистанционного
	- управления
- 5 Установка батареи

# **2 Подключение**

- 6 Установка<br>6 Установ
- 6 Установка базы<br>6 Улаление суше 6 – Удаление существующего приемника
- 6 Установка согласно ISO-DIN
- 7 О съемной контрольной панели
- 8 Подсоединение<br>8 Полключение
	- 8 Подключение в автомобиле

# **3 Эксплуатация**

- 
- 9 Эксплуатация<br>9 Основные с 9 – Основные операции<br>9 – Временное отключен
	- Временное отключение звука
- 9 Использование эквалайзера<br>9 Использование 3D SOUND/
	- 9 Использование 3D SOUND/ MIRROR CD
- 9 Проверка точного времени<br>9 Отключение экрана диспле
- 9 Отключение экрана дисплея<br>9 Перезагрузка устройства
	- 9 Перезагрузка устройства
- 9 Регулировка общих настроек
- 11 Прослушивание компакт-диска<br>11 Временная остановка
	- Временная остановка и возобновление воспроизведения компактдиска
- 11 Поиск сегмента в записи/ файле
- 11 Переход к другой записи/ файлу
- 11 Просмотр информации о музыкальной записи 11 – Воспроизведение записей/
- файлов в заданном порядке 12 Прослушивание
- музыки c внешнего устройства
- 12 Предотвращение перепада громкости при переключении источников
- 12 Прослушивание тюнера
- 12 Сохранение нужных частот вручную
- 13 Прослушивание сохраненных станций
- 13 Настройка параметров тюнера
- 14 Использование устройства USB / карты памяти SD
- 14 Переход к другому устройству
- 14 Ускоренный поиск нужного файла
- 14 Удаление выбранного файла<br>14 Требования к подключаемым
	- Требования к подключаемым устройствам USB/SDкартам
- 14 Запись на устройство USB/ SD-карты
- 15 Прослушивание музыки при подключении к iPod/ iPhone 15 – Временная остановка
	- и возобновление воспроизведения
- 15 Поиск сегмента в файле<br>15 Перехол к лругой файлу
- 15 Переход к другой файлу<br>15 Просмотр информации о – Просмотр информации о
- музыкальной записи 15 – Воспроизведение записей/
- файлов в заданном порядке
- 16 Воспроизведение файлов из музыкальных меню
- 16 Режим управления iPod/ iPhone
- 16 Совместимые модели iPod / iPhone
- 16 Использование беспроводной технологии Bluetooth
- 17 Использование кнопок в режиме Bluetooth
- 17 Использование беспроводной технологии **Bluetooth**
- 18 Настройка параметров<br>19 Использование прилож - Использование приложения "LG CAR Remote"
- 20 Список совместимых телефонов

# **4 Поиск и устранение неисправностей**

22 Поиск и устранение неисправностей

# **5 Приложение**

23 Технические характеристики

**4**

**1**

**2**

#### **4 Начало работы**

# **Передняя панель**

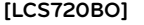

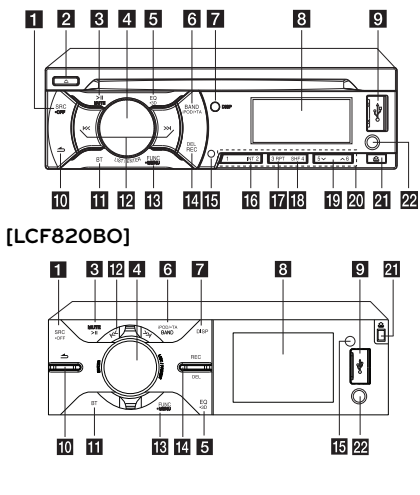

**ET** SRC

 Выбор функционального источника (при нажатии). **• OFF**

 Включение и отключение проигрывателя (при нажатии и удержании).

 $\Omega$   $\Delta$  (Только для LCS720BO) Извлечение диска.

 $3 \n>$ 

Воспроизведение и пауза. **MUTE** Приглушение звука.

#### d **LIST / ENTER / PRESET (Ручка громкости)**

- Регулировка уровня громкости. - Подтверждение настроек.

- Просмотр записей, файлов или настроенных станций.

#### $\overline{5}$  **EQ/** $\cdot$ 3D

Повышение качества звучания.

- При нажатии выбирается функция эквалайзера.
- При нажатии и удерживании выбирается функция 3D SOUND/ MIRROR CD.

# **6** BAND

- Выбор частоты в режиме Тюнер. - Переход к следующему USB накопителю.

#### **iPOD**

Включение режима управления iPod/iPhone.

# **• TA (дополнительно)**

- Поиск радиостанций с информацией для водителей (при нажатии и удержании).

# **z** DISP

- Нажмите для проверки точного времени.

- При нажатии и удерживании можно включить/выключить дисплей и подсветку кнопок.
- $\mathbf{B}$  Экран

# **Q** USB порт

# $10$

Возврат к предыдущему шагу.

# **BT** BT

- Включение режима BlueTooth. - Ответ на входящий вызов.

#### $R$   $|\langle \langle \rangle \rangle|$ Пропуск / поиск / Найти / настройка

**FUNC** 

Настройка параметров воспроизведения в каждом режиме. **• MENU**

# Отображение меню настройки.

⊕

**REC** Запись на USB-накопитель. **DEL**

Удаление выбранного файла.

В Датчик дистанционного управления

- **IG INT** (Только для LCS720BO) Поиск прослушиванием начальных участков музыкальных фрагментов.
- **RPT** (Только для LCS720BO) Повторное воспроизведение.
- **R** SHF (Только для LCS720BO) Воспроизведение в случайном порядке.
- $\Lambda$  / V (Только для LCS720BO) - Переход на 10 композиций
	- назад/вперед, при наличии на CD/USB одной папки или отсутствии папок.
	- Переход к предыдущей или следующей папке, если на компакт/ usb-диске больше двух папок.

## $20$  Цифровые кнопки (1 до 6)

(Только для LCS720BO) Выбор номера предустановленной радиостанции.

⊕

# 21 ±

Открытие передней панели.

# **22** AUX

При подключении к другому портативному плееру можно с него прослушивать музыку на данном устройстве.

**Начало работы**

Начало работы

#### **Начало работы 5**

# **Пульт дистанционного управления**

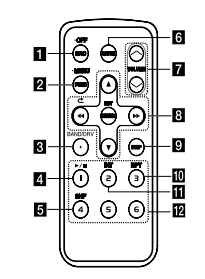

# **f** SRC

 Выбор функционального источника (при нажатии).

#### **• OFF**

 Включение и отключение проигрывателя (при нажатии и удержании).

## **P** FUNC

При нажатии устанавливаются параметры воспроизведения в каждом режиме.

#### **• MENU**

При нажатии и удержании отображается меню настройки.

# **B** BAND

Выбор частоты в режиме Тюнер. **DRV**

Переход к следующему USBнакопителю.

- 4. >/II Воспроизведение и пауза.
- **5 SHF** Воспроизведение в случайном порядке.
- **6 MUTE** Приглушение звука.

#### **Z** VOLUME  $\Lambda$ /V Регулировка уровня громкости.

# $\overline{\mathbf{B}}$  44/ $\blacktriangleright$

Пропуск/поиск/Найти/настройка

Возврат к предыдущему шагу.<br>▲/▼

- Перелистывание вверх/вниз
- Изменение настроек. - Переход на 10 композиций
- назад/вперед, при наличии на
- CD/USB одной папки или
- отсутствии папок.
- Переход к предыдущей или следующей папке, если на компакт/ usb-диске больше двух папок .

# **ENTER/ LIST**

- Подтверждение настроек.
- Просмотр записей, файлов или настроенных станций.

# **p** DISP

- Нажмите для проверки точного времени.
- При нажатии и удерживании можно включить/выключить дисплей и подсветку кнопок.

## 10 RPT

Повторное воспроизведение.

#### **ITI** INT

Поиск прослушиванием начальных участков музыкальных фрагментов.

# **12** Цифровые кнопки (1 до 6)

Выбор номера предустановленной радиостанции.

# **Установка батареи**

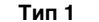

1

€

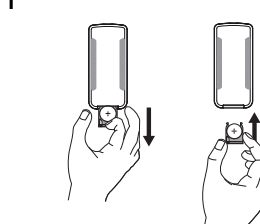

- Используйте только литиевые батарейки CR2025 (3 V).
- Если вы не используете пульт в течение долгого времени, вытащите из него батарейки.
- Не храните батарейки в жарком или влажном месте.
- Не держите их рядом с металлическими предметами.
- Не храните их рядом с

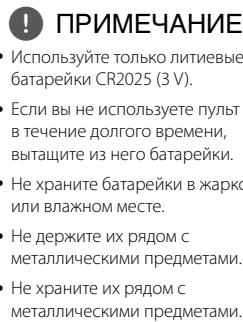

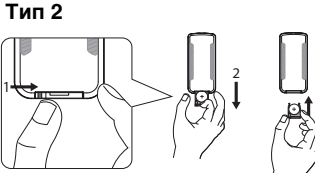

# **Установка**

# **Установка базы**

Перед установкой проверьте, что переключатель находится в положение ВЫКЛ и удалите клемму с батареи машины. Чтобы не произошло короткого замыкания.

**2**

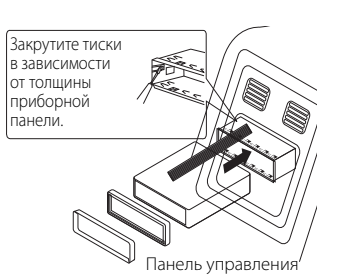

- 1. Удалите существующий приемник.
- 2. Oсуществите подключения.
- 3. Установите корпус для установки.
- 4. Установите устройство.

# **Удаление существующего приемника**

 Если в приборной панели уже есть корпус для установки, его надо удалить.

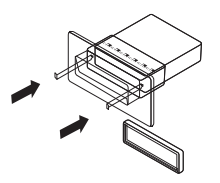

- 1. Удалите заднюю опорную цапфу. 2. Удалите контрольную панель и
- кольцо регулировки.
- 3. Вставьте с одного конца устройства рычаг. Повторите действие с другой стороны и вытащите устройство из крепления.

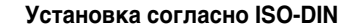

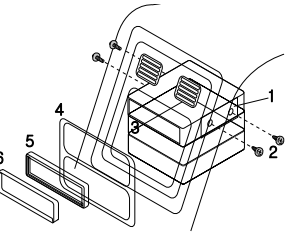

Панель управления

- 1. Продвиньте устройство в рамку разъема ISO-DIN.
- 2. Закрутите болты старого устройства.
- 3. Продвиньте устройство и рамку в отверстие.
- 4. Установите приборную панель и адаптер. (В зависимости от модели данная операция может не потребоваться.)
- 5. Установите в устройство окантовочную рамку.

⊕

 6. Установите контрольную панель устройства.

Подключение **Подключение**

# **О съемной контрольной панели**

# **[LCS720BO]**

# **Присоединение контрольной панели**

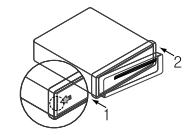

- 1. Совместите левую сторону панели с фиксатором.
- 2. Нажмите на правую сторону панели до щелчка.

# **Отсоедините контрольную панель**

1. Нажмите  $\triangle$ , чтобы открыть контрольную панель.

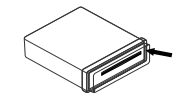

- 2. Немного поднимите панель управления.
- 3. Сдвиньте панель управления вправо.

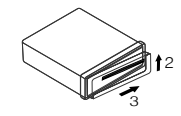

- 4. Вытащите контрольную панель из устройства.
- 5. Положите отсоединенную контрольную панель в защитный футляр.

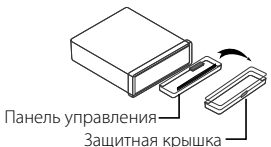

# **[LCF820BO]**

## **Присоединение контрольной панели**

- 1. Прикрепите деталь **C** панели
- управления к детали CB устройства.

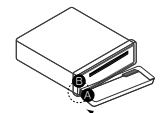

2. Прикрепите деталь C панели управления к детали D устройства, отжав панель управления влево. 3. Закройте панель управления.

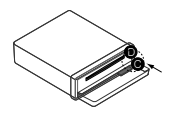

# **Отсоедините контрольную панель**

1. Нажмите  $\triangle$ , чтобы открыть контрольную панель.

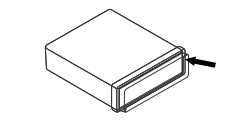

2. Сдвиньте панель управления слева.

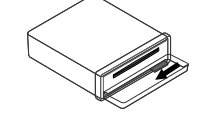

- 3. Вытащите контрольную панель из устройства.
- 4. Положите отсоединенную контрольную панель в защитный футляр.

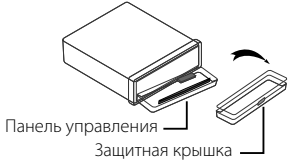

# **ОСТОРОЖНО**

**Подключение 7**

- Кнопки не будут работать правильно, если панель неверно подключена. Если это произошло, аккуратно нажмите на экран.
- Не храните контрольную панель в местах с высокой температурой и попаданием прямых солнечных лучей.
- Не роняйте ее и не подвергайте механическим воздействиям.
- Не допускайте попадания вредных веществ, таких как бензин, растворитель или инсектицид на поверхность контрольной панели.

# , ПРИМЕЧАНИ

Периодически протирайте контакты на задней стороне контрольной панели хлопчатобумажной салфеткой смоченной в спирте. Для безопасности перед очисткой отключите напряжение или выньте ключ зажигания.

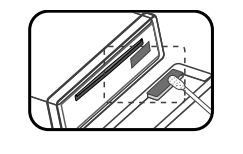

**2** Подключение **Подключение**

⊕

#### **8 Подключение**

# **Подсоединение**

# **Подключение в автомобиле**

Перед установкой проверьте, что переключатель находится в положение ВЫКЛ и удалите клемму с батареи машины. Чтобы не произошло короткого замыкания.

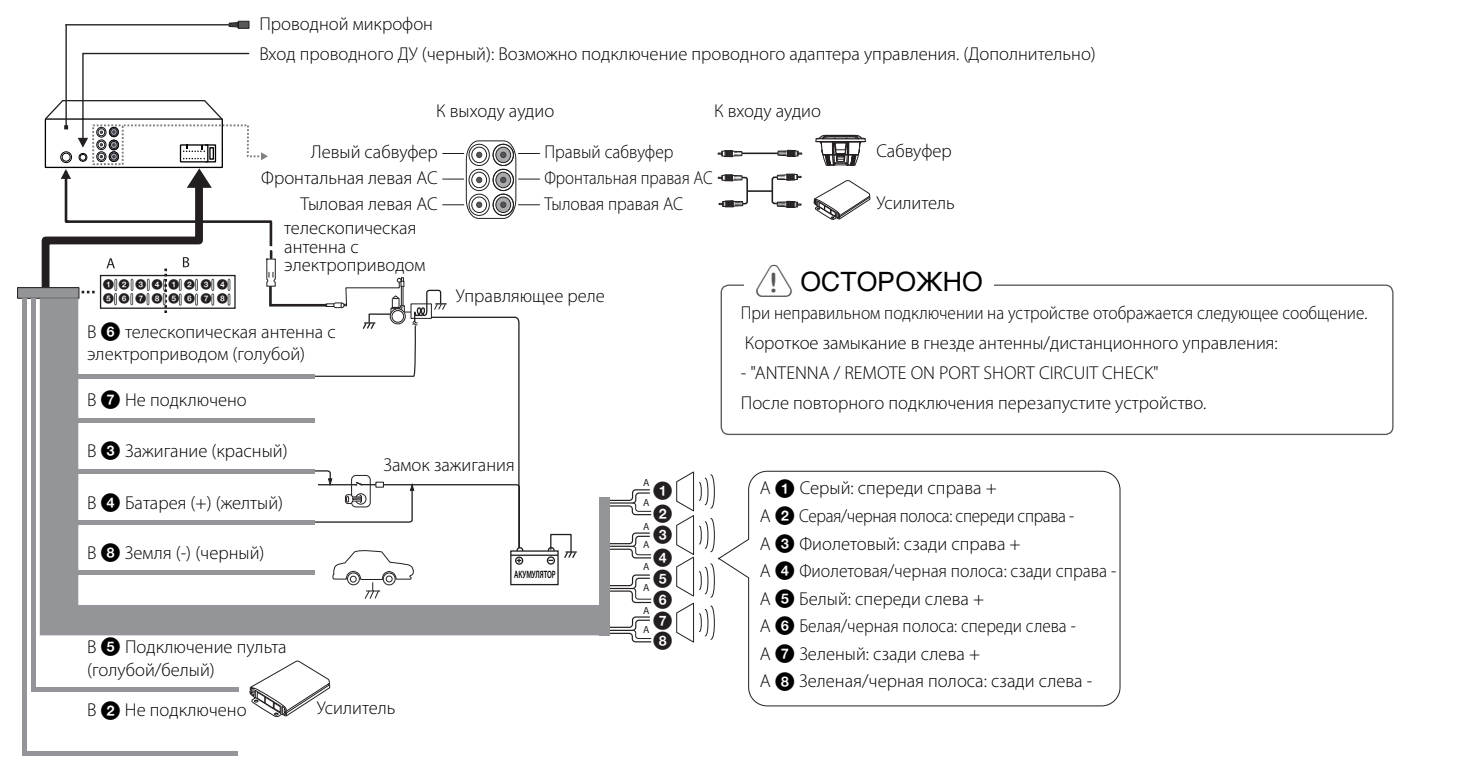

⊕

⊕

В • Не подключено

Подключение **Подключение**

**2**

◈

## **Основные операции**

- 1. Включите проигрыватель, нажав на нем любую клавишу.
- 2. Выберите источник сигнала кнопкой SRC.
- 3. Ручкой регулировки уровня громкости установите громкость. Или используйте кнопки VOLUME  $\Lambda$  / V на пульте ЛУ.

# **Временное отключение звука**

- 1. Чтобы отключить звук устройства, нажмите MUTE. (Воспроизведение файла MP3/WMA при этом приостанавливается.) Или нажмите кнопку MUTE на пульте ДУ.
- 2. Нажмите кнопку повторно для выхода из режима.

## **Использование эквалайзера**

Эквалайзер позволяет усилить или ослабить уровень сигналов на определенных частотах. Данная функция позволяет получить максимально качественный звук.

Нажмите кнопку EQ на устройстве. Вращая ручку уровня громкости, выберите элемент настройки и нажмите ручку. При каждом последующем нажатии индикаторы загораются в следующем порядке.

FLAT → B-BOOST (УСИЛИТЕЛЬ БАСОВ)  $\rightarrow$  POP  $\rightarrow$  CLASSIC  $\rightarrow$  ROCK  $\rightarrow$  JAZZ  $\rightarrow$  $VOCAL \rightarrow SALSA \rightarrow SAMBA \rightarrow REGGAE$  $\rightarrow$  RUSSY  $\rightarrow$  USER EQ1  $\rightarrow$  USER EQ2

# **Использование 3D SOUND/ MIRROR CD**

3D SOUND: В этом режиме обеспечивается потрясающее объемное звучание.

MIRROR CD (MIRROR CD SOUND): В данном режиме улучшается качество воспроизведения сжатого музыкального файла.

Нажмите и удерживайте кнопку EQ/ • 3D. Вращая ручку уровня громкости, выберите элемент настройки и нажмите ручку. При каждом последующем нажатии индикаторы загораются в следующем порядке.

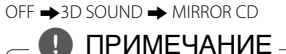

- Режим 3D SOUND/MIRROR CD доступен только при использовании CD/ USB/ SD-карты. (За исключением iPod/iPhone)
- Во время записи 3D-звучание/ MIRROR CD отключается автоматически.

# **Проверка точного времени**

- 1. Нажмите кнопку DISP.
- 2. Нажмите кнопку повторно для выхода из режима.

# **Отключение экрана дисплея**

- 1. Нажмите и удерживайте кнопку DISP.
- 2. Для включения экрана повторно

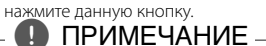

Если при выключенном экране нажать любую кнопку, экран включается, а затем автоматически гаснет, если в течение нескольких секунд кнопка снова не нажимается.

# **Перезагрузка устройства**

Перезагрузите устройство при его неправильной работе.

1. Снимите панель управления. О том, как снять панель управления, см. на стр. 7

2. Надавите острым предметом в отверстии RESET (СБРОС). [LCS720BO]

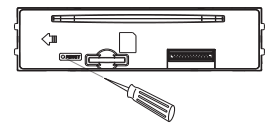

[LCF820BO]

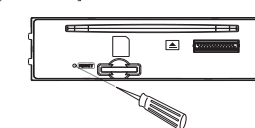

# **Регулировка общих настроек**

Можно настроить параметры [SOUND (Звук)], [LIGHT(Подсветка)] и [OTHER (Другое)].

# **На устройстве**

- 1. Нажмите и удерживайте кнопку MENU.
- 2. Вращая ручку уровня громкости, выберите параметр [SOUND], [LIGHT] или [OTHER] и нажмите ее.
- 3. Вращая ручку уровня громкости, выберите элемент настройки и нажмите ручку.
- 4. Вращая ручку уровня громкости по часовой или против часовой стрелки, отрегулируйте значение параметра.
- 5. Нажмите ручку уровня громкости для подтверждения. Для возврата на предыдущий шаг нажмите кнопку $\blacktriangle$

## **На пульте управления**

- 1. Нажмите и удерживайте кнопку FUNC/ • MENU.
- 2. Кнопками  $\blacktriangle / \blacktriangledown$  выберите параметр [SOUND], [LIGHT] или [OTHER] и нажмите кнопку ENTER.
- 3. Кнопками ▲ / ▼ выберите нужный режим и нажмите кнопку ENTER.
- 4. Кнопками  $\blacktriangle$  /  $\nabla$  отрегулируйте значение.
- 5. Нажмите кнопку ENTER для подтверждения настройки. Для возврата на предыдущий шаг нажмите кнопку $\blacktriangleright$

# **3** Эксплуатация **Эксплуатация**

# **Параметр [SOUND]**

Качество звучания можно отрегулировать, изменяя уровни BALANCE (левая/правая АС), FADER (фронтальная/тыловая АС), SW (сабвуфер), SW-F (частота сабвуфера) и A-EQ (автоматический эквалайзер).

- Если установлен параметр EQ для режима USER EQ 1/2: можно отрегулировать уровни громкости для параметров BAS (НЧ), MID (СЧ), TRB (ВЧ).

- SW (сабвуфер) Можно установить уровень громкости сабвуфера.
- SW-F (частота сабвуфера) OFF/ SW 55 Hz/ SW 85 Hz/ SW 120 Hz Настройка сабвуфера.
- A-EQ (автоматический эквалайзер) OFF / ON

AUTO EQ работает только для музыкальных файлов, жанр которых поддерживается устройством. При включении (ON) параметра AUTO EQ в соответствии с данным музыкальным жанром выбирается POP (поп-музыка), CLASSIC (классика), ROCK (рок) или JAZZ (Джаз).

# **Параметр [LIGHT]**

#### [LCS720BO]

Параметры подсветки можно установить элементами LED, DIM или DIM LV.

- LED COL1/ COL2/ AUTO: можно изменить цвет светодиодного окна.
- DIM (Диммер) OFF/ ON: настройка яркости экрана дисплея во включенном состоянии.

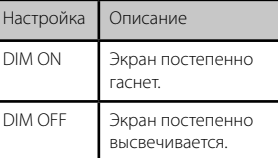

 DIM LV (уровень диммера): если для DIM установлено значение ON, можно настроить уровень изменения яркости (-2, -1, 0, +1, +2).

#### [LCF820BO]

Параметры подсветки можно установить элементами LED MODE, USER LED, DIM, или DIM LV.

- LED MODE : можно изменить цвет светодиодного окна. LED AUTO/ LED USER / LED 01 до 27
- USER LED (ПОЛЬЗОВАТЕЛЬСКИЙ LIBET ИНДИКАТОРА)

Можно выбрать цвет индикатора: RED (КРАСНЫЙ), GREEN (ЗЕЛЕНЫЙ) и BLUE (СИНИЙ). (USER LED (ПОЛЬЗОВАТЕЛЬСКИЙ ЦВЕТ ИНДИКАТОРА) доступен, только если для режима LED MODE (РЕЖИМ ИНДИКАТОРА) установлено значение LED USER (ПОЛЬЗОВАТЕЛЬСКИЙ ЦВЕТ ИНДИКАТОРА).)

• DIM (Диммер) OFF/ ON: настройка яркости экрана дисплея во включенном состоянии.

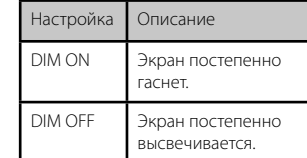

 DIM LV (уровень диммера): если для DIM установлено значение ON, можно настроить уровень изменения яркости (-2, -1, 0, +1, +2).

# **Параметр [OTHER]**

- AUX (Вспомогательное устройство) ON/ OFF С данным устройством можно использовать другое оборудование. Для использования дополнительного оборудования с данным устройством включите (ON) параметр AUX.
- DEMO OFF/ ON
- В процессе прослушивания с источника можно изменить характер отображаемой на экране информации (функция, эквалайзер и т.д.).
- BEEP 2ND/ ALL BEEP 2ND: звуковой сигнал активируется, когда кнопка нажата более 2 секунд. BEEP ALL: звуковой сигнал раздается при нажатии любой клавиши.

CLK (Часы)

Для модели без поддержки режима RDS (Передача данных по радиоканалу) и для устройства с поддержкой режима RDS.

- Если данные RDS CT (Передача сигналов точного времени по радиоканалу) не принимаются, то после выключения (OFF) режима CT вы можете сами установить точное время. Установка времени.
- 1. Выберите источник сигнала TUNER.
- 2. Нажмите кнопку FUNC для выбора параметра CT и отключите его (положение OFF). ( См. раздел " Настройка параметров TUNER" на стр. 13 для настройки режима CT (Clock Time) ON/ OFF.)
- 3. Нажмите и удерживайте кнопку • MENU на устройстве для выбора параметра [OTHER], затем вращением ручки уровня громкости выберите CLK (Время).

- 4. Вращением ручки уровня громкости выберите нужное показание часа.
- 5. Нажмите ручку уровня громкости для подтверждения.
- 6. Вращением ручки уровня громкости выберите нужное показание минут.
- 7. Нажмите ручку уровня громкости для подтверждения.
- При получении данных RDS CT время отображается в соответствии с информацией RDS CT.
- Если режим RDS не поддерживается, установите время в соответствии с шагами 3 до 7.

# **Прослушивание компакт-диска**

#### [LCS720BO]

- 1. Установите компакт-диск.
- 2. Ручкой регулировки уровня громкости установите громкость. Или используйте кнопки VOLUME  $\Lambda$ / $V$  на пульте ДУ.

#### [LCF820BO]

- 1. Нажмите кнопку  $\triangle$ , чтобы открыть панель управления.
- 2. Установите компакт-диск.
- 3. Закройте панель управления.

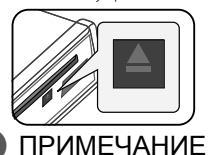

Для извлечения диска кнопку нажимайте только после нажатия кнопки  $\triangle$ . См. рис. выше.

# **Временная остановка и возобновление воспроизведения компакт-диска**

- 1. Нажмите кнопку >|| на устройстве для паузы. Или нажмите кнопку  $\blacktriangleright$ /II на пульте ДУ.
- 2. Нажмите данную кнопку для возобновления воспроизведения.

# **Поиск сегмента в записи/ файле**

1. [LCS720BO]

В процессе воспроизведения нажмите и удерживайте в течение одной секунды кнопку **KK / >> на устройстве.** [LCF820BO]

Нажмите и удерживайте **K</>>I** в направлении по часовой стрелке или против часовой стрелки на устройстве около 1 секунды во время воспроизведения. Или нажмите и удерживайте кнопку

 $\blacktriangleleft$  /  $\blacktriangleright$  на пульте ДУ. 2. Нажмите кнопку >II на устройстве при нахождении нужного сегмента. Или нажмите кнопку  $\blacktriangleright$ /II на пульте ДУ.

# **Переход к другой записи/ файлу**

#### [LCS720BO]

Нажмите кнопку  $\ll$  / >> на устройстве.

# [LCF820BO]

Поверните **I<< /> />>I** по часовой стрелке или против часовой стрелки на устройстве.

Или нажмите кнопку < √ ▶ на пульте ДУ. Или

- 1. Нажмите ручку уровня громкости на устройстве.
- Или нажмите кнопку ENTER на пульте ДУ. 2. Вращением ручки уровня громкости
- выберите ROOT (Корневой каталог) или нужную папку, затем нажмите ручку. Или выберите нужную папку кнопками  $\blacktriangle$  /  $\blacktriangledown$  на пульте ДУ и нажмите кнопку ENTER.
- 3. Вращением ручки уровня громкости выберите нужную запись или файл, затем нажмите ручку. Или выберите нужную папку кнопками  $\blacktriangle$  /  $\nabla$  на пульте ДУ и нажмите кнопку ENTER.

# , ПРИМЕЧАНИЕ

- Для перехода к предыдущей записи при воспроизведении кратковременно нажимайте кнопку  $K$  в течение 3 секунд. (LCS720BO).
- Для перехода к предыдущей дорожке поверните  $\textsf{I}\textsf{<}$ против часовой стрелки в течение 3 секунд во время воспроизведения. (LCF820BO).

# **Просмотр информации о музыкальной записи**

Файлы в форматах MP3/WMA часто содержат дополнительную информацию. В ней приведены наименование, исполнитель или альбом.

Во время воспроизведения файла в формате MP3/WMA/CD TEXT нажимайте последовательно кнопку DISP. Если дополнительная информация отсутствует, на экране дисплея отображается сообщение "NO TEXT".

# **Воспроизведение записей/файлов в заданном порядке**

#### **Применимые кнопки**

- 1. Нажмите кнопку INT/ RPT/ SHF.
- 2. Нажмите повторно для отмены. Или

# **Кнопка FUNC**

#### **На устройстве**

- 1. Нажмите кнопку FUNC.
- 2. Вращая ручку уровня громкости, выберите параметр и нажмите ручку.
- 3. Вращая ручку уровня громкости, выберите режим.
- 4. Нажмите ручку уровня громкости для установки выбранного режима. Для возврата на предыдущий шаг нажмите кнопку $\blacktriangle$ .

## **На пульте управления**

- 1. Нажмите кнопку FUNC/ MENU.
- 2. Кнопками  $\blacktriangle$  /  $\nabla$  выберите нужный параметр и нажмите кнопку.
- 3. Кнопками  $\blacktriangle$  /  $\nabla$  выберите режим.
- 4. Нажмите кнопку ENTER для установки выбранного режима. Для возврата на предыдущий шаг

нажмите кнопку .

• RPT (Повтор)

Повторное воспроизведение всех выбранных записей/файлов (1 RPT) или файлов выбранной папки на диске (**RPT**) на диске.

- SHF (В разбивку) Все файлы в выбранной папке ( SHF) или все записи/файлы на диске (SHF) воспроизводятся в случайном порядке. В режиме случайного воспроизведения даже при нажатии кнопки <sup>1</sup> << . невозможно вернуться к предыдущей записи.
- INT (Прослушивание фрагментов) В течение 10 секунд воспроизводятся начальные фрагменты всех записей/ файлов (INT) или всех файлов в выбранной папке на диске (**III** INT).
- DEV (устройство) USB / SD Можно сменить устройство записи. USB <-> SD
- MODE (Режим) MODE REC / MODE COPY MODE REC : нормальная скорость записи. В процессе записи можно прослушивать записываемую музыку. MODE COPY : удвоенная скорость записи. В процессе записи можно прослушивать передачи в режиме TUNER (Тюнер). Однако, записываемую музыку прослушивать нельзя.

(При работе с диском доступны только режимы DEV и MODE.)

# , ПРИМЕЧАНИЕ **Прослушивание**

Совместимость диска MP3/WMA с данным прибором ограничена следующим:

- 1. Частота- 8 кГц до 48 кГц (MP3), 22.05 кГц до 48 кГц (WMA).
- 2. Битрейт- от 8 кбит/с до 320 кбит/с (включая режим переменной скорости передачи данных)(MP3), 32 кбит/с до 320 кбит/с (WMA).
- 3. Диск CD-R/CD-RW должен иметь файловую систему стандарта ISO 9660.
- 4. MP3/WMA файлы, записанные при помощи программного обеспечения, которое не создает файловую систему, например, «Direct-CD» и т.п., не будут воспроизводиться данным плеером. Мы pекомендуем использовать для записи программу «Easy-CD Creator», которая создает файловую систему ISO9660.
- При форматировании перезаписываемых дисков вы должны выбрать вариант форматирования диска [Mastered] для того, чтобы диски были совместимыми с плеерами LG. При выборе файловой системы Live вы не сможете пользоваться ей на плеерах LG.

(Файловая система Mastered/Live: Система форматирования диска для Windows Vista)

**Следует иметь в виду, что перед загрузкой файлов MP3/WMA и музыки из сети Интернет необходимо получить разрешение правообладателя. Наша компания не имеет права давать такое разрешение. За разрешением следует обращаться к владельцу авторских прав на данное музыкальное произведение.** 

# **музыки c внешнего устройства**

- 1. Подключите внешнее устройство к разъему AUX кабелем линейного входа.
- 2. Выберите источником сигнала AUX (внешнее устройство).
- 3. Включите подсоединенное устройство.

# **Предотвращение перепада громкости при переключении источников**

Только при выборе источником AUX (положение ON) можно отрегулировать уровень громкости каждого источника, чтобы предотвратить резкое изменение уровня громкости при выборе параметра GAIN 0/ +3/ +6.

- 1. Нажмите кнопку FUNC на устройстве. Или нажмите кнопку FUNC/ • MENU на пульте ДУ.
- 2. Поверните ручку уровня громкости на устройстве.

Или кнопками ▲ / ▼ на пульте ДУ выберите нужный параметр (GAIN 0/  $+3/ +6$ ).

3. Нажмите ручку уровня громкости на устройстве. Или нажмите кнопку ENTER на пульте

ДУ для подтверждения настройки.

4. Для возврата к предыдущему шагу нажмите кнопку $\blacktriangle$ 

Или нажмите кнопку **дели** на пульте ДУ.

# **Прослушивание тюнера**

- 1. Последовательно нажимайте кнопку SRC для выбора источника TUNER.
- 2. Последовательным нажатием кнопки BAND выберите нужный диапазон. 3. [LCS720BO]

Для ручного поиска станции нажмите и удерживайте кнопку **I<< />>/>/>>I** на устройстве до отображения слова "MANUAL" на экране. Последовательным нажатием данной кнопки выберите нужную частоту. Или нажмите и удерживайте кнопку

 $\blacktriangleleft$  /  $\blacktriangleright$   $\blacktriangleright$  на пульте ЛУ. Для автоматического поиска нажмите **I<< /> />>I** на устройстве. Отобразится надпись "SEARCH". (За исключением диапазона MW (СВ)) Или нажмите кнопку  $\blacktriangleleft$  / $\blacktriangleright$  на пульте ДУ. [LCF820BO]

♠

Для ручного поиска поверните и удерживайте **|<< /></> D>|** по часовой стрелке или против часовой стрелки на устройстве, пока не отобразится надпись MANUAL. Последовательным нажатием данной

кнопки выберите нужную частоту. Или нажмите и удерживайте кнопку  $\blacktriangleleft$  / $\blacktriangleright$  на пульте ДУ.

Для автоматического поиска поверните **KI / >>** по часовой стрелке или против часовой стрелки на устройстве. Отобразится надпись "SEARCH". (За исключением диапазона MW (СВ)) Или нажмите кнопку << />< пульте ДУ.

# **Сохранение нужных частот вручную**

1. Нажмите кнопку BAND для выбора диапазона для сохранения.

Эксплуатация **Эксплуатация**

- 2. Выберите нужную частоту кнопками **I<< />>I** на устройстве. Или нажмите кнопку << /></>/> /> > на пульте ДУ.
- 3. Для выбора одной из шести (от 1 до 6) настроенных станций нажмите и вращайте ручку уровня громкости, а затем нажмите и удерживайте ручку уровня громкости до звукового сигнала. Или нажмите и удерживайте кнопку одной из шести настроенных станций на пульте ДУ до того, как раздастся звуковой сигнал.
- 4. Повторите шаги 1-3 для сохранения других станций.

 Когда станция сохранена под уже занятым номером, предыдущая станция автоматически удаляется.

, ПРИМЕЧАНИЕ

# **Прослушивание сохраненных станций**

- 1. Последовательным нажатием кнопки BAND выберите нужный диапазон.
- 2. Нажмите ручку уровня громкости на устройстве. Или нажмите кнопку ENTER на пульте ДУ.
- 3. Вращая ручку уровня громкости, выберите одну из настроенных станций.

Или нажмите кнопку  $\blacktriangle$  /  $\blacktriangledown$  на пульте ЛУ. 4. Нажмите ручку уровня громкости.

Или нажмите кнопку ENTER на пульте ДУ. Или

Нажмите кнопку BAND, а затем кнопку одной из настроенных станций (1 - 6) на пульте ДУ.

# **Настройка параметров тюнера**

# **На устройстве**

- 1. Нажмите кнопку FUNC.
- 2. Вращая ручку уровня громкости, выберите параметр и нажмите ручку.
- 3. Вращая ручку уровня громкости, выберите параметр и нажмите ручку.
- 4. Для возврата на предыдущий шаг нажмите кнопку $\blacktriangle$

# **На пульте управления**

- 1. Нажмите кнопку FUNC**/** MENU.
- 2. Кнопками ▲ / ▼ выберите нужный параметр и нажмите кнопку ENTER.
- 3. Кнопками ▲ / ▼ выберите нужный режим и нажмите кнопку ENTER. 4. Для возврата на предыдущий шаг
- нажмите кнопку $\bullet$
- РТҮ (Тип программы, RDS (дополнительно)) Поиск станций ведется на FM-частотах. Типы программ отображаются в следующем виде.

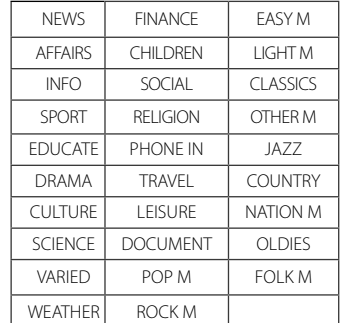

- A/S (автоматическое сохранение) Шесть радиостанций будет сохранено под номерами 1-6 в порядке убывания уровня сигнала. Для отмены нажмите ручку уровня громкости.
- P/S (просмотр настроенных станций) Отображается каждая настроенная станция.

Для отмены нажмите ручку уровня громкости.

 SENS (чувствительность тюнера) MID/ HI/ LOW

Позволяет найти больше станций в местах со слабым сигналом. Вы можете менять чувствительность приема сигнала в зависимости от местности. Чем слабее принимаемый сигнал, тем более низкий параметр следует устанавливать.

# **RDS (дополнительно)**

- AF (Альтернативная частота) ON/ OFF При ухудшении качества приема тюнер автоматически переключается на другую станцию в сети, передаваемую с лучшим качеством, используя коды PI и AF.
- REG (Регион) ON/ OFF REG ON: устройство переключается на другую радиостанцию, когда сигнал ослабевает.

REG OFF: устройство переключается на другую радиостанцию, когда сигнал ослабевает (в этом режиме программа может отличаться от текущей.)

#### TA (Объявление о состоянии дорожного движения) ALARM/ SEEK TA ALARM: в случае, если на выбранной станции в течение 5 секунд не доступна TP-информация, раздастся двойной звуковой сигнал. TA SEEK: в случае, если выбранная станция не получает TP-информация, ресивер автоматически переключится на следующую, на которой такая информация доступна.

 PI (Распознавание программными средствами) SOUND/ MUTE PI SOUND: при переключении частоты станции на альтернативную (AF) с неизвестным идентификатором программ (PI) станция продолжает вещание.

PI MUTE: при переключении частоты станции на альтернативную (AF) с неизвестным идентификатором программы (PI) станция прекращает вещание до определения идентификатора программ.

 CT (код отображения точного времени в системе RDS) ON/ OFF Для обновления времени можно использовать данные RDS CT. Если сведения RDS CT не поступают и значение СТ устанавливается в ВЫКЛ., можно отрегулировать время вручную. Настройка часов описана на стр. 10.

**3** Эксплуатация **Эксплуатация**

# **Использование устройства USB / карты памяти SD**

#### [USB]

- 1. Откройте колпачок разъема USB.
- 2. Подключите устройство USB.
- 3. Последовательно нажимайте кнопку SRC для выбора источника USB.

#### [SD]

- 1. Снимите панель управления. (См. раздел " О съемной контрольной панели" на стр. 7.)
- 2. Установите карту памяти SD.
- 3. Установите панель управления.
- 4. Последовательно нажимайте кнопку SRC для выбора источником SD.

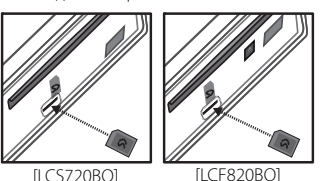

# **Переход к другому устройству**

При подключении данного устройства к устройству считывания различных источников, для перехода к следующему устройству нажмите кнопку BAND на устройстве (или кнопку DRV на пульте ДУ). При каждом нажатии кнопки устройство источника сигнала изменяется.

# **Ускоренный поиск нужного файла**

- 1. Нажмите ручку уровня громкости на устройстве. Или нажмите кнопку ENTER на пульте ДУ.
- 2. Вращением ручки уровня громкости выберите ROOT (Корневой каталог) или нужную папку, затем нажмите ручку. Или выберите нужную папку  $\kappa$ нопками $\blacktriangle$  / $\blacktriangledown$  на пульте ЛУ и нажмите кнопку ENTER.
- 3. Вращением ручки уровня громкости выберите нужную запись или файл, затем нажмите ручку. Или выберите нужную папку кнопками  $\blacktriangle$  /  $\blacktriangledown$  на пульте ДУ и нажмите кнопку ENTER.

# **Удаление выбранного файла**

Можно выбрать и удалить воспроизводимый файл.

- 1. Выберите файл в соответствии с описанием в разделе "Ускоренный поиск нужного файла".
- 2. Нажмите кнопку DEL, после чего отобразится сообщение "DELETE?". Нажмите кнопку снова для удаления. После завершения операции удаления воспроизведение прекращается. После завершения операции удаления отображается список файлов. Если вы не выберите файл в течение нескольких секунд или нажмете кнопку  $\triangle$ , будет воспроизведен первый файл.

# , ПРИМЕЧАНИЕ

Остальные функции описаны в разделе "Прослушивание компактдиска". См. стр. 11.

# **Требования к подключаемым устройствам USB/SD-картам**

- Не извлекайте устройство USB/карту памяти SD во время работы (во время воспроизведения и т. д.).
- Устройства USB/карты памяти SD, для которых при подключении к компьютеру требуется установка дополнительных программ, не поддерживаются.
- Для предотвращения потери данных рекомендуется регулярно выполнять резервное копирование.
- При использовании кабеля расширения USB, USB-разветвителя, универсального устройства считывания USB Multi-Reader или внешнего жесткого диска устройство USB может быть не распознано.
- При подключении USB-устройства с несколькими разделами распознается только первый раздел.
- Некоторые устройства USB и SDкарты могут не работать с данным устройством.
- Цифровые фотоаппараты и мобильные телефоны не поддерживаются.
- USB-порт устройства нельзя подключать к компьютеру. Устройство нельзя использовать для хранения информации.
- Поддерживается только файловая система FAT (16/ 32). Файловая система NTFS поддерживается только в режиме чтения.
- Устройство MTP (Media Transfer Protocol) не поддерживается.

# **Запись на устройство USB/SD-карты**

#### [USB]

- 1. Откройте крышку USB-накопителя и установите его в устройство.
- 2. Выберите один из следующих режимов (CD, FM tuner, Bluetooth Handsfree).
- 3. Нажмите кнопку REC для пуска записи. Для записи одной дорожки/файла нажмите кнопку один раз. Для записи всех дорожек или файлов в выбранной папке нажмите и удерживайте нажатой кнопку, пока не прозвучит звуковой сигнал.
- 4. Нажмите кнопку снова для останова. [SD]

♠

1. Снимите панель управления и установите карту в гнездо устройства. Установите панель управления.

(См. разлел "О съемной контрольной панели" на стр. 7.)

- 2. Выберите только компакт-диски.
- 3. Нажмите кнопку REC для пуска записи.
	- Для записи одной дорожки/файла нажмите кнопку один раз. Для записи всех дорожек или файлов в выбранной папке нажмите и удерживайте нажатой кнопку, пока не прозвучит звуковой сигнал.
- 4. Нажмите кнопку снова для останова.

# , ПРИМЕЧАНИЕ

- [USB] Доступна только запись в режимах CD, FM tuner и Bluetooth Handsfree. [SD] Доступна только запись в режимах CD.
- Не извлекайте устройства USB/ карты памяти SD в процессе записи, в противном случае на ПК будет создан и не удален неполный файл.
- Если память USB-накопителя/ SDкарты заполнена, отображается сообщение "MEMORY FULL" (Память заполнена) и запись прекращается.
- При записи в режиме FM tuner транслируемые передачи записываются в файлы каждые 20 минут.
- Можно изменить скорость записи. (См. стр. 12)
- При записи всех дорожек на аудио CD отображается значок "REC". При записи всех файлов MP3/WMA в папке отображается значок "RFC  $\blacksquare$ ".

#### копий материалов с защитой от копирования, включая компьютерные программы, файлы, радиопередачи и звукозаписи, может привести к нарушению авторских прав и быть уголовно наказуемым. Данное устройство не должно использоваться в таких целях.

Будьте ответственны Уважайте авторские права

# **Прослушивание музыки при подключении к iPod/ iPhone**

Сохраненную в iPod/ iPhone музыку можно прослушивать на данном устройстве, подключив его к разъему USB с помощью соответствующего кабеля.

- 1. Откройте колпачок разъема USB.
- 2. Подключите iPod/ iPhone.
- 3. Нажмите кнопку SRC для выбора источником устройство USB.

# **Временная остановка и возобновление воспроизведения**

- 1. Нажмите кнопку >II на устройстве для приостановки. Или нажмите кнопку  $\blacktriangleright$ /II на пульте ДУ.
- 2. Нажмите данную кнопку для возобновления воспроизведения.

# **Поиск сегмента в файле**

#### [LCS720BO]

При воспроизведении нажмите и удерживайте кнопки  $\ll$  / >>1 и отпустите их в нужный момент.

#### [LCF820BO]

При воспроизведении нажмите и удерживайте кнопку  $\left[\ll/ \right]$ на устройстве, вращая по часовой стрелке или против часовой стрелки, и отпустите в нужный вам момент.

# **Переход к другой файлу**

#### [LCS720BO]

Нажмите кнопку  $\ll$  / >> на устройстве. [LCF820BO]

Поверните  $\ll$  / >> по часовой стрелке или против часовой стрелки на устройстве.

Или нажмите кнопку < √ ▶ на пульте ДУ.

Или

1. Нажмите ручку уровня громкости на устройстве. Или нажмите кнопку ENTER на пульте

ДУ.

2. Вращением ручки уровня громкости выберите требуемую категорию, затем нажмите ручку. Или выберите нужную папку кнопками  $\blacktriangle$  /  $\blacktriangledown$  на пульте ДУ и

нажмите кнопку ENTER.

3. Вращением ручки уровня громкости выберите нужную запись или файл, затем нажмите ручку. Или выберите нужную папку

кнопками  $\blacktriangle$  /  $\nabla$  на пульте ДУ и нажмите кнопку ENTER.

# **Просмотр информации о музыкальной записи**

Файлы в форматах MP3/WMA часто содержат дополнительную информацию. В ней приведены наименование, исполнитель или альбом.

Во время воспроизведения файла в формате MP3/WMA/CD TEXT нажимайте последовательно кнопку DISP. Если дополнительная информация отсутствует, на экране дисплея отображается сообщение "NO TEXT".

# **Воспроизведение записей/файлов в заданном порядке**

#### **Применимые кнопки**

#### 1. Нажмите кнопку FUNC.

- 2. Вращая ручку уровня громкости, выберите параметр и нажмите ручку.
- 3. Вращая ручку уровня громкости, выберите режим.
- 4. Нажмите ручку уровня громкости для установки выбранного режима. Для возврата на предыдущий шаг

# нажмите кнопку $\blacktriangle$ .

#### **На устройстве**

- 1. Нажмите кнопку RPT**/** SHF.
- 2. Нажмите повторно для отмены. Или
- 1. Нажмите кнопку FUNC**/** MENU.
- 2. Кнопками  $\blacktriangle$  /  $\nabla$  выберите нужный пункт и нажмите кнопку ENTER.
- 3. Кнопками  $\blacktriangle$  /  $\nabla$  выберите режим.
- 4. Нажмите кнопку ENTER для установки выбранного режима. Для возврата на предыдущий шаг

нажмите кнопку •

Эксплуатация **Эксплуатация**

**3**

- RPT (Повтор) Текущий выбранный файл (1 RPT) или файлы на iPod/iPhone будут воспроизводиться повторно.
- SHF (В разбивку) Воспроизведение всех файлов (SHF), сохраненных на iPod/ iPhone, в случайном порядке.
- SPD (Скорость воспроизведения аудиокниг) Для параметра скорости воспроизведения аудиокниги на iPod / iPhone можно установить NOR (Нормально), FAST (Ускоренно) или SLOW (Замедленно).

# **Воспроизведение файлов из музыкальных меню**

Можно выбрать и воспроизвести файлы из музыкальных меню. Музыкальные меню представляют следующее.

 $PLAYLISTS \rightarrow ARTISTS \rightarrow ALBUMS \rightarrow$  $GENRES \rightarrow SONGS \rightarrow COMPOSER \rightarrow$ AUDIO BOOK  $\Rightarrow$  PODCAST  $\Rightarrow$  ...

- 1. Нажмите ручку уровня громкости на устройстве.
- Или нажмите кнопку ENTER на пульте ДУ. 2. Вращением ручки уровня громкости
- выберите музыкальное меню, затем нажмите ручку. Или нажмите кнопку  $\blacktriangle$  /  $\blacktriangledown$  на пульте ДУ.
- 3. Ручкой регулировки уровня громкости выберите файл.

Или нажмите кнопку  $\blacktriangle$  /  $\nabla$  на пульте ДУ.

- 4. Нажмите ручку уровня громкости на устройстве для подтверждения. Или нажмите кнопку ENTER на пульте ДУ.
- 5. Для возврата на предыдущий шаг нажмите кнопку $\blacktriangle$ Или нажмите кнопку  $\bullet$  на пульте ДУ.

# **Режим управления iPod/ iPhone**

Управление можно осуществлять с устройства и iPod / iPhone.

- Нажмите кнопку iPOD на устройстве. Воспроизведение при этом прерывается. После чего управление можно осуществлять с устройства и iPod / iPhone.
- При использовании режима управления iPod/iPhone функции устройства недоступны.
- Нажмите iPOD еще раз для выключения режима управления iPod/iPhone.

# **Совместимые модели iPod / iPhone**

- iPod classic
- iPod nano 6 поколение
- iPod touch 4 поколение
- $\cdot$  iPhone 3G / 3GS / 4

#### **Мы рекомендуем использовать OS Version 4.2.1 и более позднюю.**

# Made for **SiPod** □iPhone

"Made for iPod" («Сделано для iPod») и "Made for iPhone" («Сделано для iPhone») означает, что электронный аксессуар разработан для специального подключения к iPod или iPhone и сертифицирован разработчиком как удовлетворяющий эксплуатационным стандартам Apple. Компания Apple не несет ответственности за работу данного устройства или его соответствие стандартам безопасности и регулятивным нормам. Обратите внимание, что применение данного приспособления с устройствами iPod и iPhone может повлиять на качество беспроводной связи.

# **Использование беспроводной технологии Bluetooth**

Перед процедурой сопряжения устройств включите режим Bluetooth на своем мобильном телефоне. См. руководство пользователя для данного телефона. При сопряжении между устройством и телефоном устанавливается беспроводная связь по технологии Bluetooth; эту операцию требуется выполнить только один раз при начальной настройке. При успешном подключении телефон регистрируется (под номером от 1 до 10). Процесс сопряжения может отличаться в зависимости от используемых телефонов. PIN CODE равен 1234.

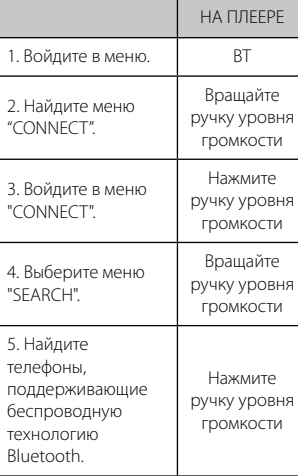

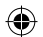

6. Выберите телефон, который вы хотите подключить. Вращайте ручку уровня громкости 7. Подключите телефон. Нажмите ручку уровня громкости

#### **Микрофон**

⊕

Микрофон следует держать близко и направлять на говорящего человека. Установить микрофон, как показано ниже.

Узел микрофона

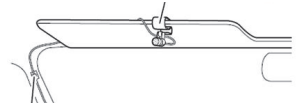

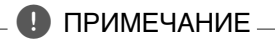

Если вы выключаете питание устройства во время разговора по телефону через устройство с помощью функции BT (Bluetooth), эта функция деактивируется, и вы можете говорить по телефону напрямую.

# **Использование кнопок в режиме Bluetooth**

[LCS720BO]

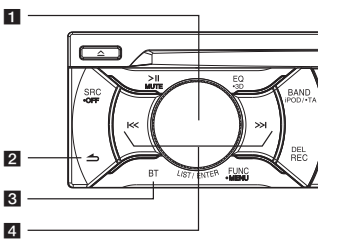

[LCF820BO]

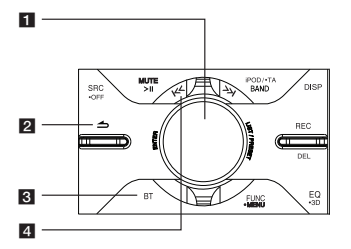

# **FI** LIST / ENTER / PRESET **(Ручка уровня громкости)**

- Нажмите ручку уровня громкости: переход к следующему параметру. - Вращайте ручку уровня громкости: перемещение описания параметра по вертикали или выбор написания при вводе слов с устройства.

# $\blacksquare$

- Возврат к предыдущему шагу. - Окончание разговора.

# c **BT**

- Нажмите данную кнопку для включения режима Bluetooth. - Ответ на входной вызов.

# $\blacksquare$   $\blacksquare$   $\blacksquare$

Регулировка чувствительности микрофона во время разговора по телефону в режиме Bluetooth.  $\overline{\mathcal{U}}$ 

Удаление написанного слова или возврат к предыдущему содержимому при записи нескольких слов на устройстве.  $\geq$ 

Переход на следующую строку на дисплее при написании нескольких слов на устройстве.

# **Использование беспроводной технологии Bluetooth**

#### **Отключение телефона**

Нажмите кнопку BT -> CONNECT -> LIST -> Имя подключенного устройства -> DISCONN

## **Ответ на вызов и окончание разговора**

Чтобы ответить на вызов, нажмите кнопку BT.

Нажмите кнопку  $\blacktriangle$ .

#### **Отклонение вызова**

Для отклонения вызова нажмите кнопку ے

#### **Вызов по сохраненному номеру**

Нажмите кнопку BT, а затем кнопку сохраненного номера (1 - 6).

#### **Проверка пропущенных вызовов**

Если на дисплее отображается символ  $"$  \*? ", перейдите в меню (Нажмите кнопку BT -> CALL -> LASTCALL). Вы можете проверить список пропущенных вызовов.

#### **Передача аудиосигнала**

Можно установить аудиосвязь между телефоном с беспроводной технологией Bluetooth и данным устройством.

- 1. Нажмите кнопку BT для ответа на входящий вызов.
- 2. Повторно нажмите кнопку BT. Отображается сообщение "PRIVATE".

Если на устройстве выбран режим межабонентской связи (PRIVATE), нажмите кнопку BT для перехода в режим громкой связи.

# , ПРИМЕЧАНИЕ **Прослушивание музыки <sup>с</sup>**

- Списки последних вызовов (LASTCALL) сортируются от самых последних по времени к самым старым.
- [LCS720BO] Для международного вызова нажмите кнопку >>1, чтобы добавить символ +, для его удаления повторно нажмите данную кнопку. [LCF820BO]

Для международного вызова нажмите кнопку >>1, чтобы добавить символ "+", для его удаления повторно нажмите данную кнопку

- Символ + можно добавить только при выборе детального списка последних вызовов (LASTCALL).
- Протокол Bluetooth Handsfree можно записать на устройство USB. (См. стр. 14)
- Функция ожидания вызова не поддерживается. Мы не гарантируем отсутствие ошибок из-за использования функции ожидания вызова.

# **устройства Bluetooth**

При согласовании вашего устройства и устройства Bluetooth, нажимая кнопку SRC выберите режим "BT". После этого вы можете воспроизводить музыку, сохраненную на устройстве Bluetooth. См. руководство пользователя устройства Bluetooth.

#### **Протоколы беспроводной технологии Bluetooth**

Для использования беспроводной технологии Bluetooth устройства должны обрабатывать определенные протоколы. Данное устройство совместимо со следующими протоколами: GAP (протокол типового доступа) HFP (протокол Hands Free) GAVDP (общий протокол передачи аудио / видеоданных) A2DP (протокол улучшенной передачи аудиоданных) AVRCP (протокол удаленной передачи аудио / видеоданных) PBA / PBAP (протокол доступа к телефонному справочнику)

# **Настройка параметров**

- 1. Нажмите кнопку BT.
- 2. Вращая ручку уровня громкости, выберите параметр и нажмите ручку.
- 3. Вращая ручку уровня громкости, выберите параметр и нажмите ручку.
- 4. Для возврата к предыдущему шагу нажмите кнопку $\blacktriangle$ .

# **CALL (Вызов)**

DIAL, SAVE, DELETE.

- LASTCALL (Последний вызов) Список телефонных номеров (поступивших, набранных, пропущенных). CALL -> LASTCALL -> Выберите номер телефона -> Нажмите ручку уровня громкости -> Отображается информация -> Нажмите ручку уровня громкости -> Отображается меню
- Вызов телефонного номера, DIAL -> Нажмите ручку уровня громкости.
- Сохранение телефонного номера, SAVE -> Нажмите ручку уровня громкости -> Выберите один из номеров (1 - 6) -> Нажмите ручку уровня громкости.
- Удаление выбранного телефонного номера, DELETE -> Нажмите ручку уровня громкости -> NAME -> Нажмите ручку уровня громкости.
- Удаление всех телефонных номеров, DELETE -> Нажмите ручку уровня громкости -> ALL -> Нажмите ручку уровня громкости.
- DIAL (Набор номера) Номер вводится непосредственно с устройства. Цифры от 0 до 9 выбираются вращением ручки уровня громкости. Нажмите кнопку >> для составления телефонного номера. Для вызова нажмите ручку уровня громкости.
- PRESET (Сохраненные номера) Проверка и удаление/набор сохраненных телефонных номеров. CALL -> PRESET -> Выберите сохраненный телефонный номер и нажмите ручку уровня громкости -> Отображается информация -> Нажмите ручку уровня громкости -> Отображается меню DIAL, DELETE.
	- Вызов телефонного номера, выберите DIAL и нажмите ручку уровня громкости.
	- Удаление выбранного телефонного номера, DELETE -> NAME -> Нажмите ручку уровня громкости.

♠

 - Удаление всех телефонных номеров, DELETE -> ALL -> Нажмите ручку уровня громкости.

# **P-BOOK (Телефонный справочник)**

- LIST (Список) Просмотр списка телефонных номеров, сохраненных в телефонной книге.
- SEARCH (Поиск) Поиск телефонного номера в списке.
- GET (Выбрать) Автоматический доступ к телефонной книге с телефона. Данное меню доступно только при использовании телефонов с протоколом PBA / PBAP (протокол доступа к телефонному справочнику).

# **CONNECT (Подключение)**

 $\bullet$  LIST (Список) Просмотр списка подключенных устройств.

⊕

• SEARCH (Поиск) Если устройство не подключено с использованием беспроводной технологии Bluetooth, вы можете отыскать телефоны, доступные для подключения. Если устройство подключено с использованием беспроводной технологии Bluetooth, вы может отключить телефон.

# **SETUP (Настройка)**

- VISIBLE (Видимый) Запрет поиска данного устройства. (SHOWN <-> HIDDEN)
- AUTO CON (Автоматическое подключение) Установка или запрет автоматического подключения. (ON <-> OFF)
- AUTO ANS (Автоответ) Автоматический или ручной ответ на входящий вызов. (MANUAL <-> AUTO)
- MIC VOL (Чувствительность микрофона) Установка уровня чувствительности микрофона от 1 до 5. Если в вашем телефоне используется беспроводная технология Bluetooth, кнопками  $\mathsf{I}\ll\mathcal{V}$ U отрегулируйте чувствительность микрофона
- REDIAL (Повторный набор) Установка счетчика повторного набора. (1 TIME <-> 2 TIMES)

# **INFO (Информация)**

- $\bullet$  NAME ( $|A_{\text{M}}a\rangle$
- Изменение имени устройства.
- ADDRESS (Алрес) Проверка адреса.
- PIN-CODE (PIN-код) Изменение PIN-кода. Код по умолчанию 1234.

# **Использование приложения "LG CAR Remote"**

Устройством можно управлять с использованием приложения "LG CAR Remote".

1. Найдите приложение "LG CAR Remote" и установите его.

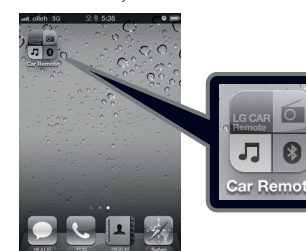

[Значок установленного приложения "LG CAR Remote"]

- 2. Сопряжение устройства и iPhone с использованием беспроводной технологии Bluetooth. (См. стр. 16)
- 3. При запуске приложения "LG CAR Remote" после исходного экрана отображается активный источник. После этого устройством можно управлять с iPhone.

⊕

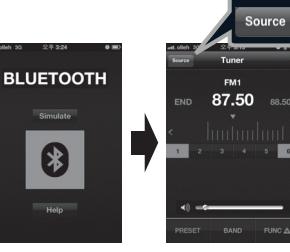

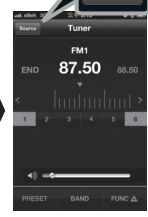

[Исходный экран] [Экран тюнера]

Источник сигнала выбирается кнопкой "SOURCE"..

【≯

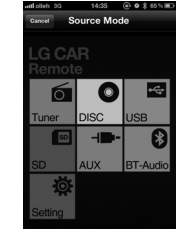

[Экран выбора источника]

**3** Эксплуатация **Эксплуатация**

# **Список совместимых телефонов**

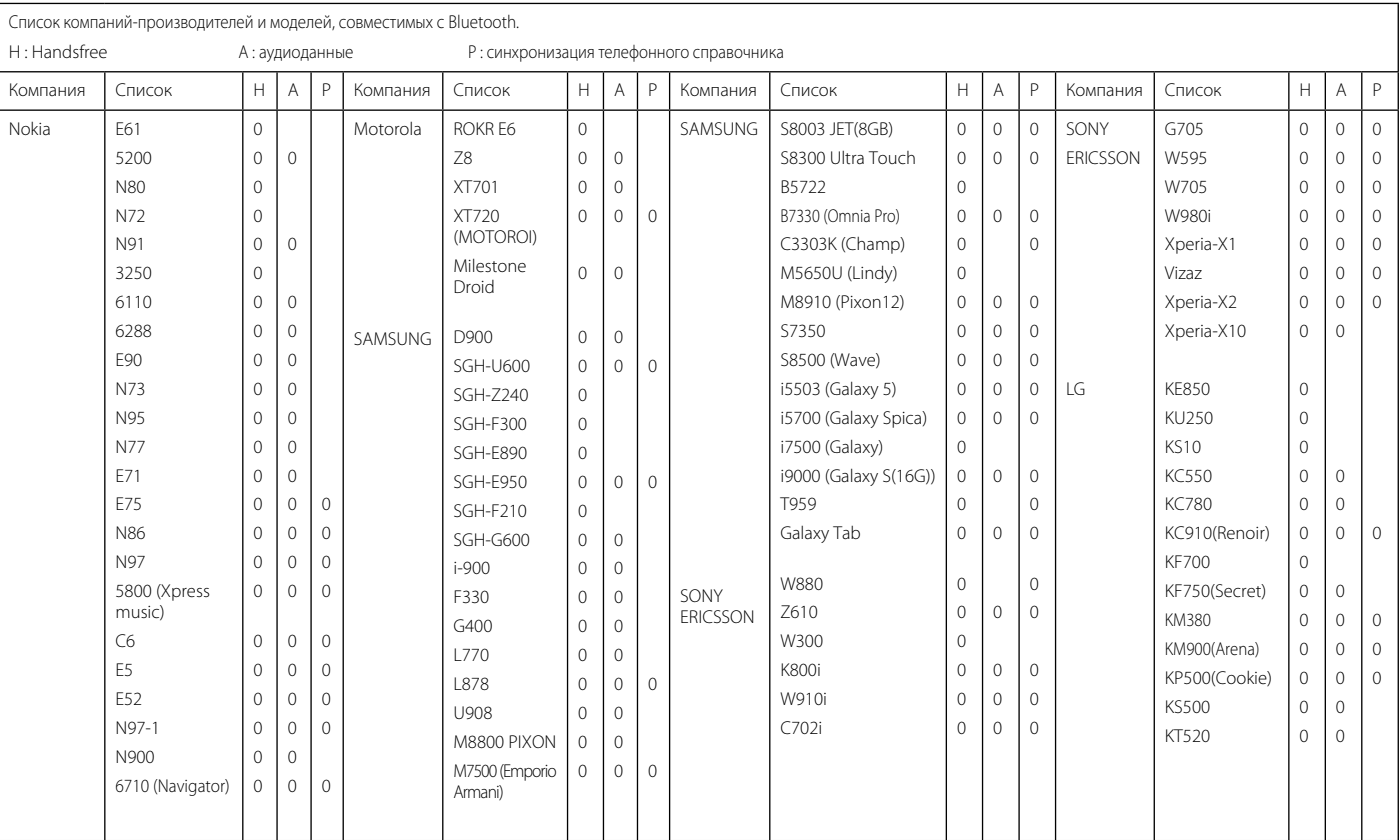

 $\bigoplus$ 

 $\bigoplus$ 

 $\bigcirc$ 

**Эксплуатация** 

 $\bigcirc$ 

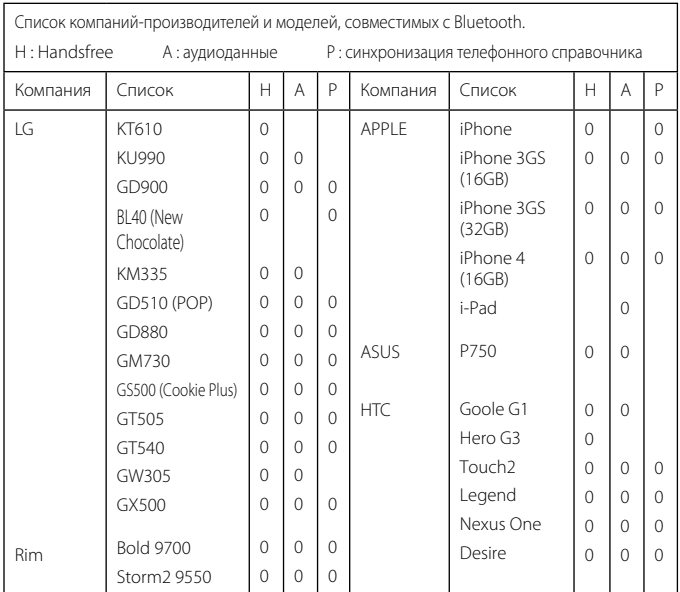

# , ПРИМЕЧАНИЕ

- Если в телефоне используется функция <Bluetooth Power Save> (Энергосбережение в режиме Bluetooth), для удержания соединения данную функцию следует включить.
- При переключении режима вызова с гарнитуры громкой связи (Handsfree) на телефон, соединение может прерваться.
- Некоторые телефоны не поддерживают функцию Reject (Отклонение вызова).
- Разряженная батарея в телефоне может создать проблемы.

# **B** Bluetooth<sup>®</sup>

"Слово Bluetooth и логотипы являются собственностью компании Bluetooth SIG, Inc., и любое использование таких знаков компанией LG Electronics осуществляется по лицензии. Другие товарные знаки и торговые названия являются товарными знаками соответствующих владельцев."

Технология беспроводной связи Bluetooth® является системой, которая обеспечивает радиосвязь между электронными устройствами с максимальным радиусом действия 10 метров.

Подключение отдельных устройств с использованием беспроводной технологии Bluetooth® не требует дополнительных затрат. Мобильным телефоном с беспроводной технологией Bluetooth® можно управлять с помощью каскадного подключения при подключении с помощью беспроводной технологии Bluetooth®.

# **Условия использования беспроводной технологии Bluetooth**

- Закройте ветровое стекло.
- Выключите кондиционер / обогреватель.
- Остановите автомобиль или двигайтесь с небольшой скоростью.
- Делайте вызовы в тихой обстановке.
	- В зависимости от модели телефона, дорожных условий, погоды и т.д. качество соединения может меняться.
	- Использование телефона во время движения может привести к несчастному случаю.
	- Функция беспроводного соединения Bluetooth может работать ненадлежащим образом при использовании некоторых моделей телефонов, использующих беспроводную технологию Bluetooth.

# **Поиск и устранение неисправностей**

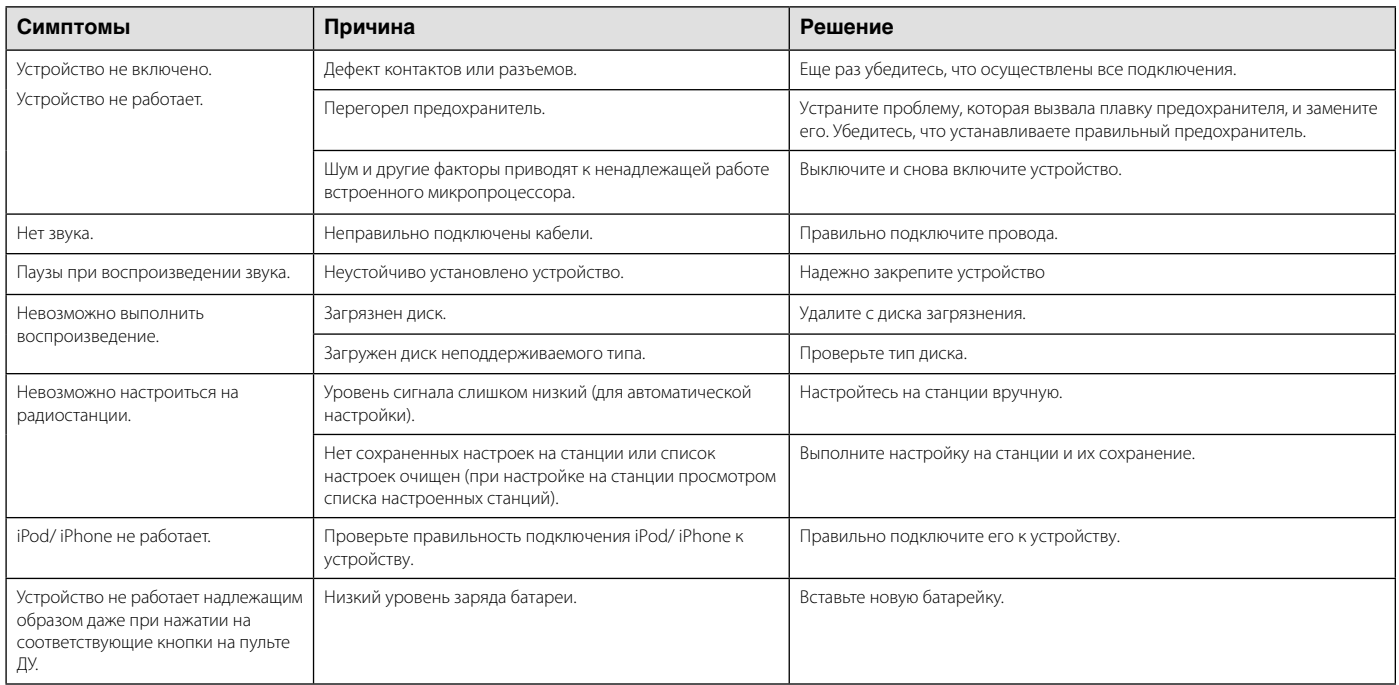

◈

 $\bigoplus$ 

◈

 $\bigoplus$ 

#### **23 Приложение**

# **Технические характеристики**

# **Общие**

Выходная мощность: 53 Вт x 4 канала (макс.)

Источник питания: постоянный ток, напряжение 12 В

Сопротивление катушки громкоговорителя: 4 Ω

Заземление: отрицательно

Размеры (Ш х В х Г): (178 x 50 x168) мм (без котрольной панели)

Вес нетто: 1,32 кг

# **ТЮНЕР**

 $\bigoplus$ 

Частота FM:

87,5 МГц – 108,0 МГц

Соотношение «сигнал/шум»: 55 дБ Коэффициент искажений: 0,7 % Реальная чувствительность: 12 дБмкВ Частота AM:

(520 - 1720) кГц или (522 - 1620) кГц Соотношение «сигнал/шум»: 50 дБ Коэффициент искажений: 1,0 % Реальная чувствительность: 28 дБмкВ

# **CD**

Частотная характеристика: от 20 Гц до 20 кГц Соотношение «сигнал/шум»: 80 дБ Коэффициент искажений: 0,12 % Разделение каналов (1 кГц): 55 дБ

# **AUX**

Частотная характеристика: от 20 Гц до 20 кГц Соотношение «сигнал/шум»: 80 дБ Коэффициент искажений: 0,1 % Разделение каналов (1 кГц): 45 дБ Максимальный уровень входного сигнала (1 кГц): 1,1 В

# **USB**

Версия: USB 1,1 и высокоскоростной USB 2,0 Шинное питание (USB): постоянная ток  $5B = 15A$ 

#### **SD**

Коэффициент искажений: 0.1 %

#### **Bluetooth**

TX POWER 4 dBm Version Bluetooth Specification 2.1 + EDR

#### **Сбой в линии связи**

Частотная характеристика: от 20 Гц до 20 кГц Выходное напряжение: 2 В (макс.)

# **Сабвуфер**

Частотная характеристика: от 20 Гц до 120 Гц выходное напряжение: 2 В (макс.)

 Дизайн и характеристики могут быть изменены без уведомления.

⊕

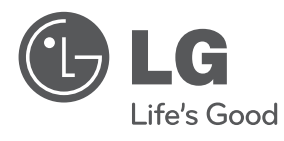

◈

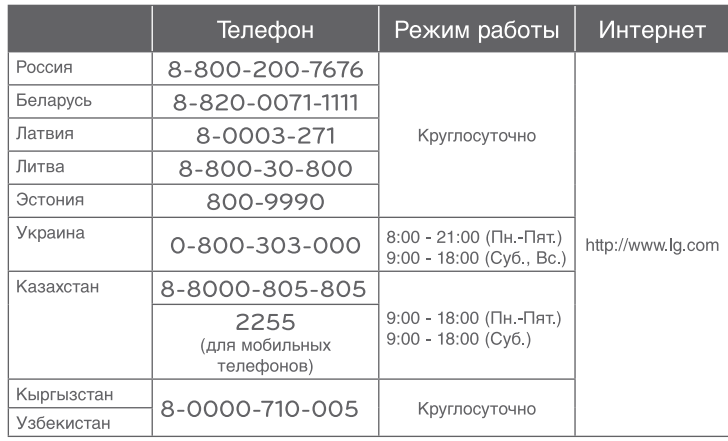

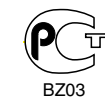

⊕

Импортер LG Electronics RUS

Адрес импортера 143160 Российская Федерация, Московская область,

Рузский район, сельское поселение Дороховское, 86 км. Минского шоссе, д.9 Адрес производителя : ЛГ ЭЛЕКТРОНИКС (КУНШАН) КОМПЬЮТЕР КО., ЛТД 215300, КИТАЙ, ПРОВИНЦИЯ ДЖИАНГ СУ, Г. КУНШАН,

Ш. КИАНДЖИН, Д. 88

◈

⊕